## **Urssaf**

## Praticien et auxiliaire médical **Adaptez le montant de vos cotisations**

## Vos revenus sont à la hausse ou à la baisse ? Vous pouvez adapter le montant de vos cotisations provisionnelles !

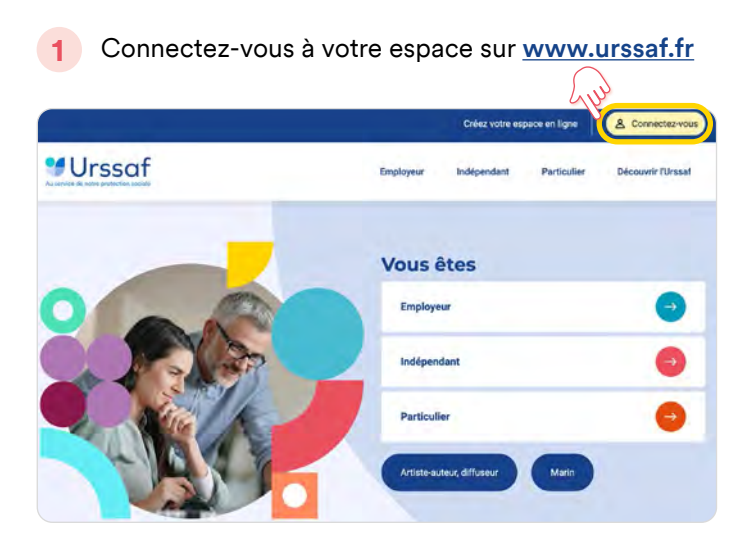

- **2** À partir du menu **Messagerie** créez un nouveau message.
- → Séléctionnez **Un paiement**,
- → puis **Gérer mon moyen de paiement...**, **Réévaluer vos cotisations** et **Envoyer un message**.

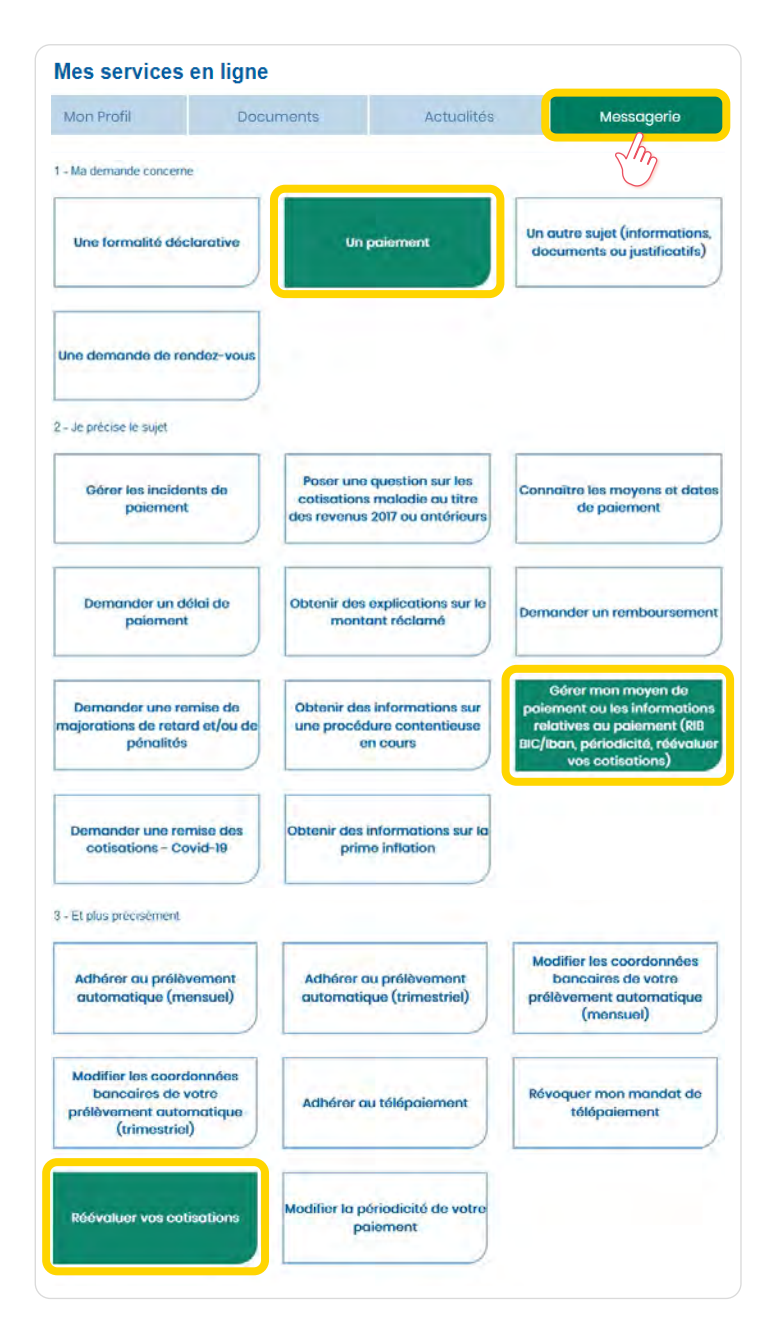

## **3** Complétez le formulaire

- → Saisissez les revenus à déclarer,
- → puis cliquer sur **Suivant**.

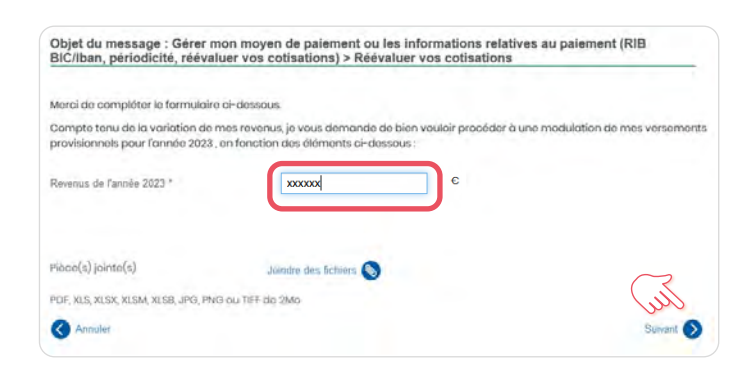

**4** Vérifiez l'exactitude de votre déclaration, puis cliquez sur **Valider**.

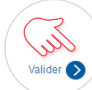

→ Votre demande a bien été enregistrée.

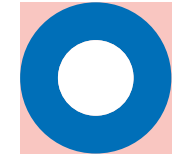

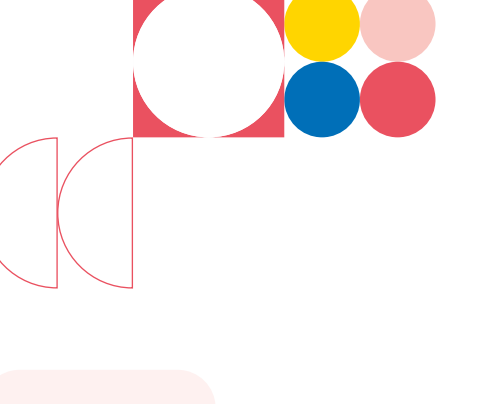

BON À SAVOIR

Un avis d'appel rectificatif sera mis à disposition sur votre espace en ligne.

Vos cotisations et vos échéances sont recalculées directement suivant votre revenu estimé.

**Faites gagner du temps à votre entreprise !**